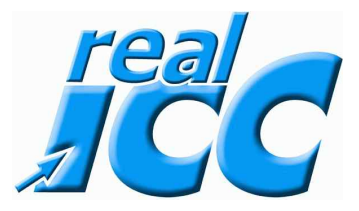

### Ich werde noch verrückt mit den englischen Beschreibungen was kann ich tun ?

# **Dazu geht man in das Internet und gibt folgendes ein:**

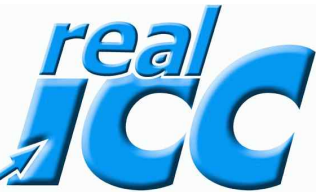

## 

[www.online-translator.com](http://www.online-translator.com/)

#### **Dann kommt diese Seite**

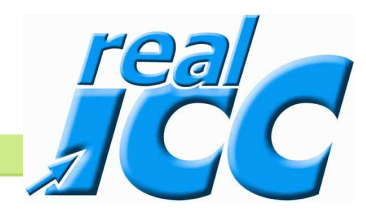

Translator for @ IE8

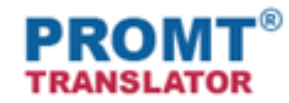

Kostenloser online Text- und Webseiten-Übersetzer

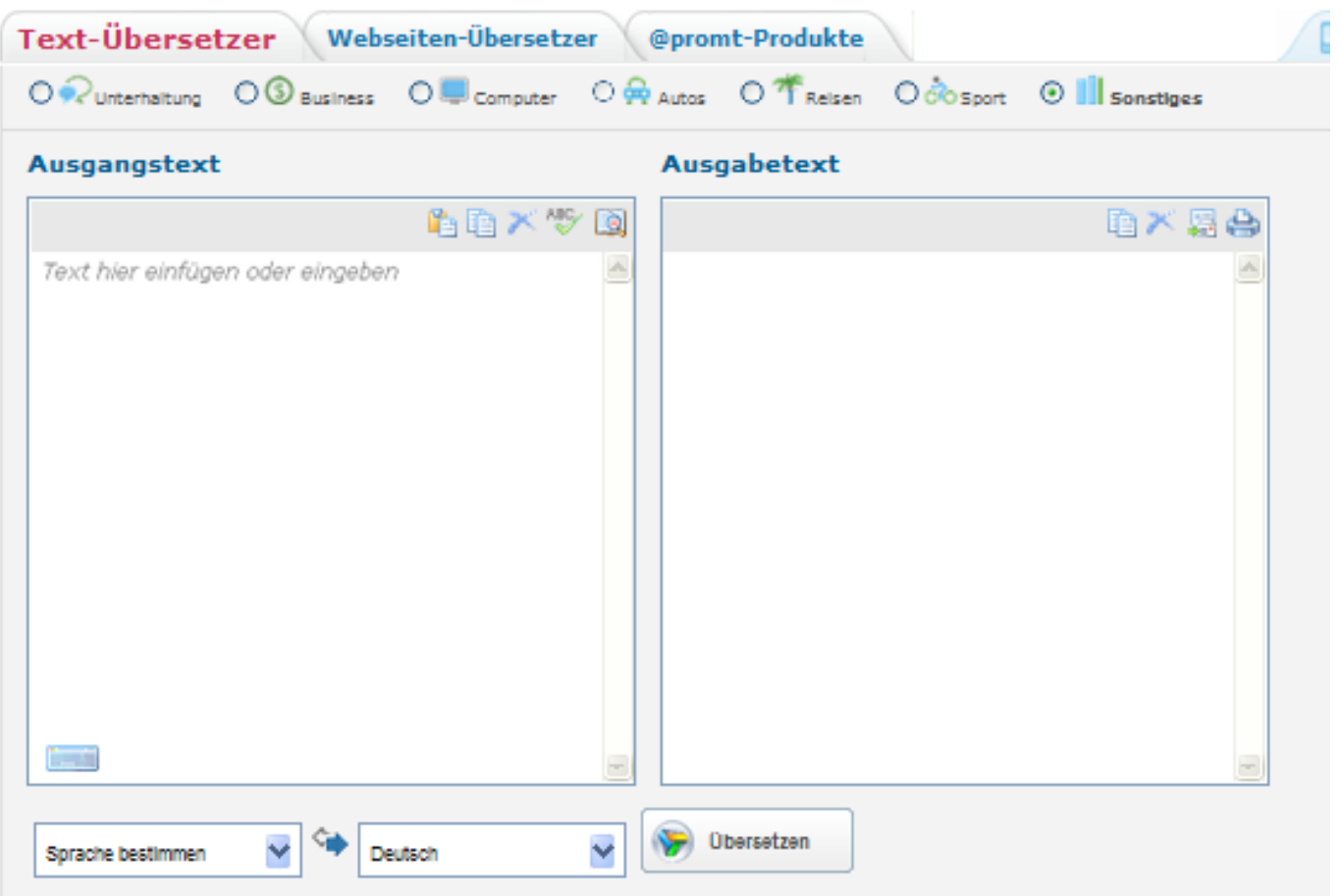

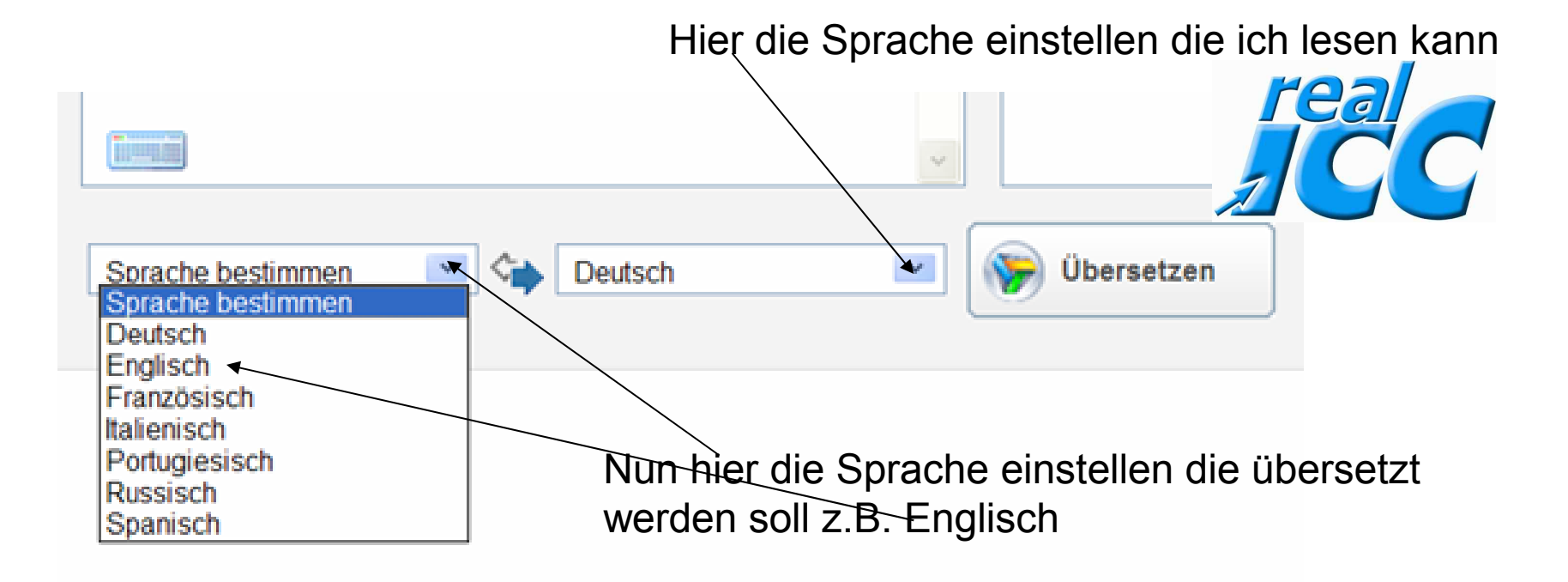

### **Ergo wird der englische Text in die deutsche Sprache übersetzt**

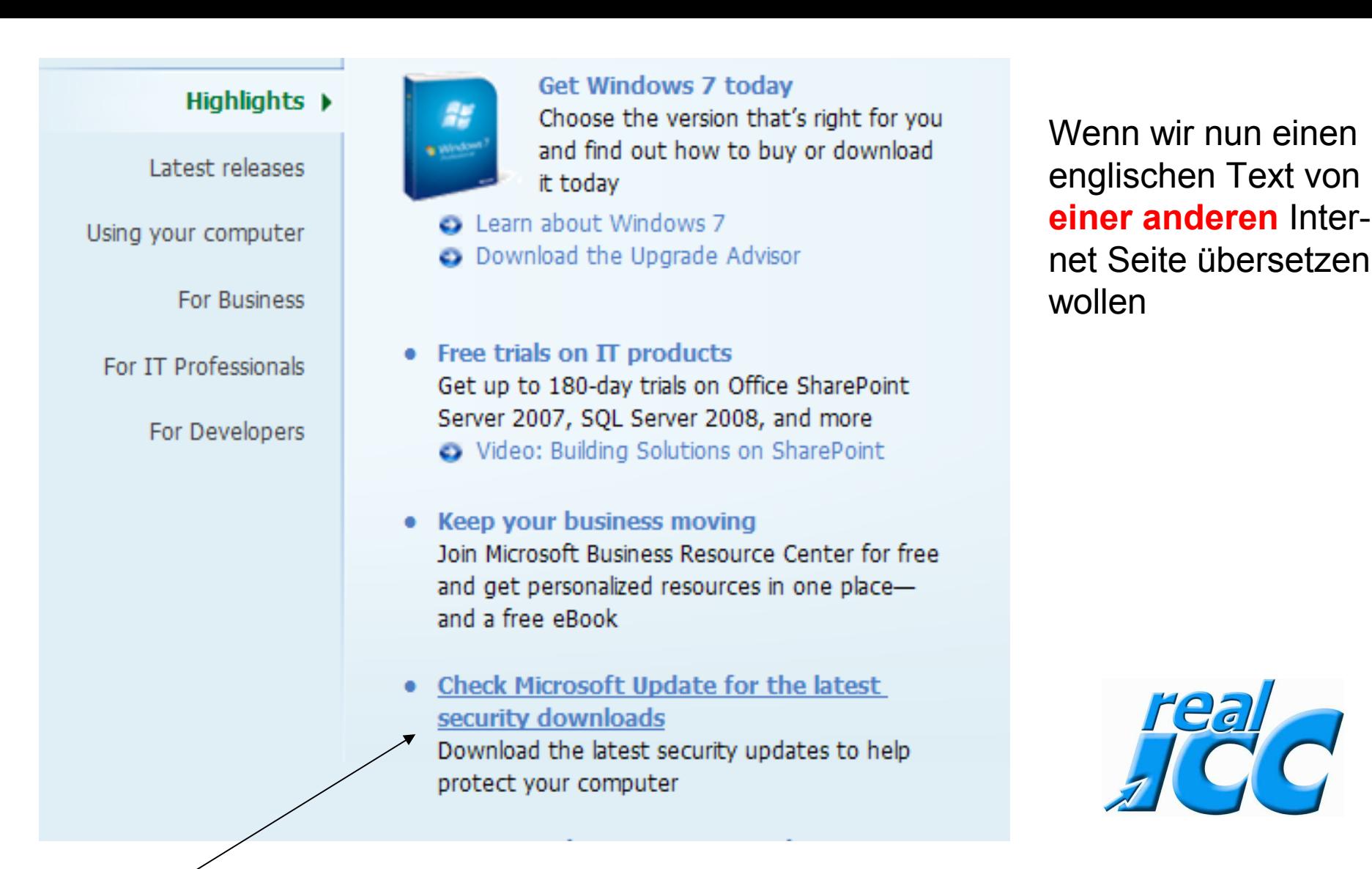

Dann diesen Text durch festhalten der linken Maustaste markieren

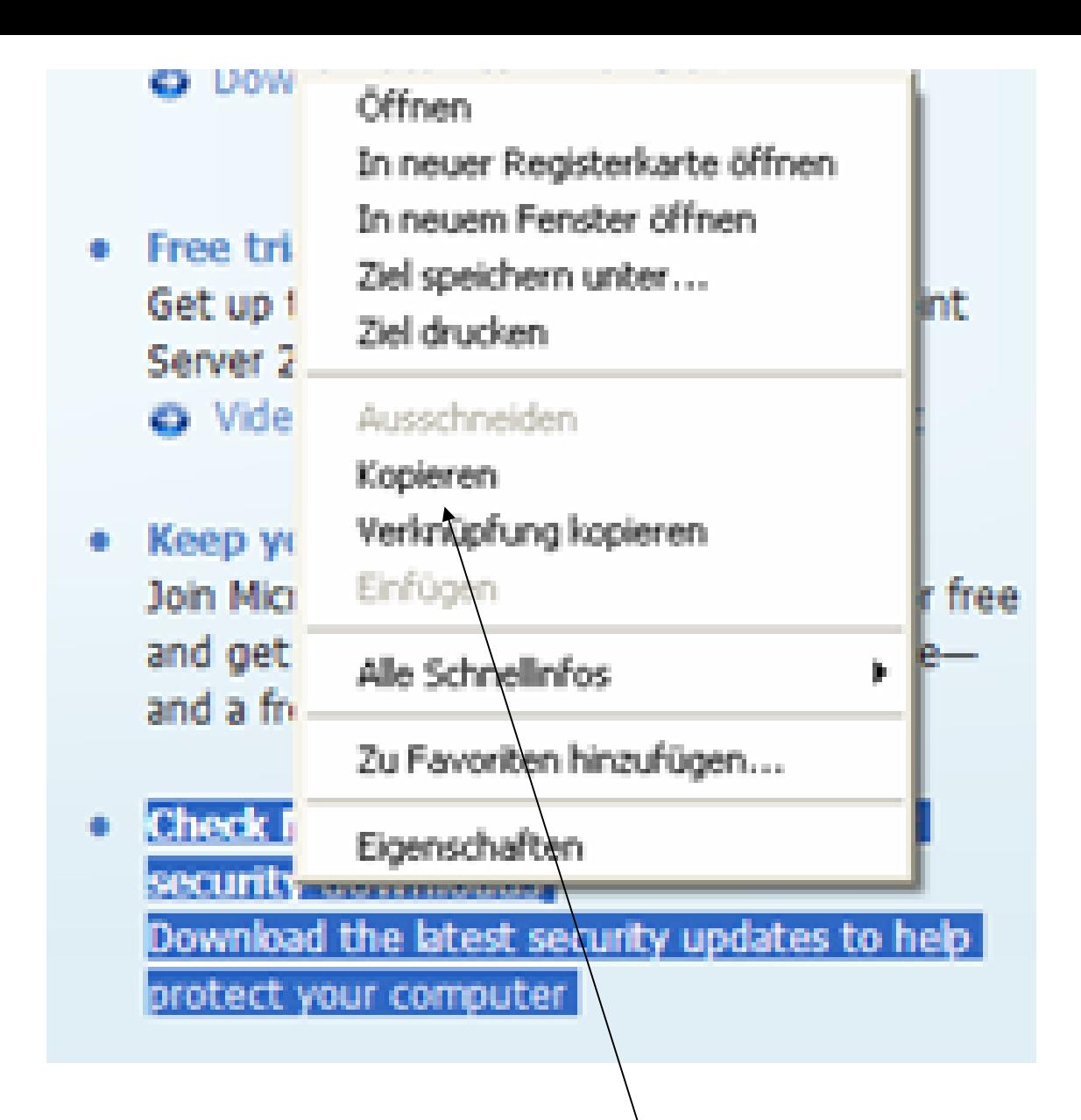

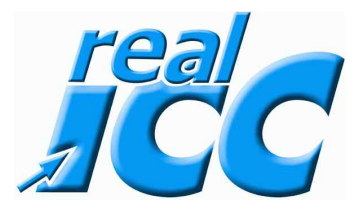

Wenn der Text markiert ist, dann mit der rechten Maustaste anklicken und mit der linken Maustaste dann auf kopieren klicken

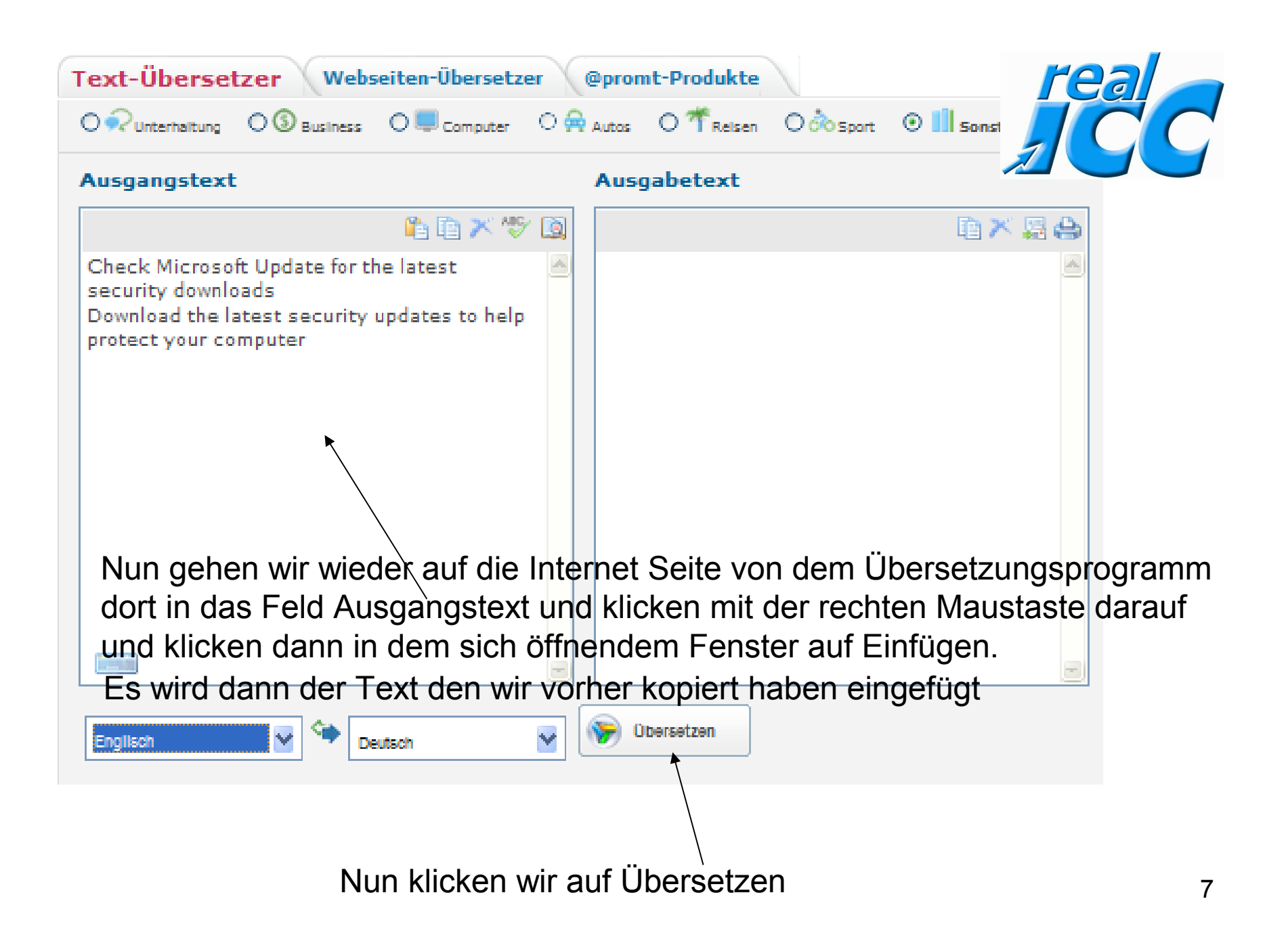

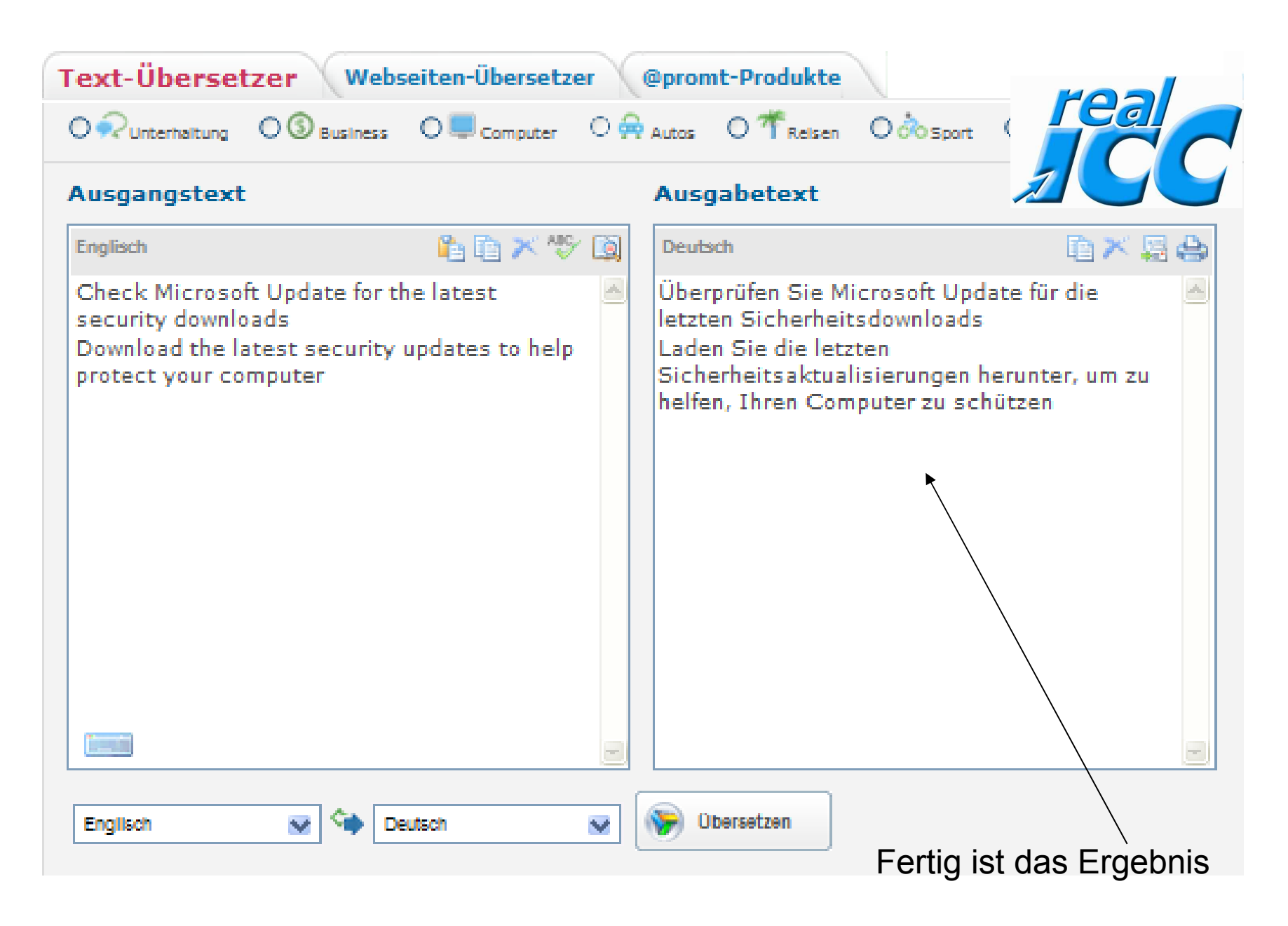

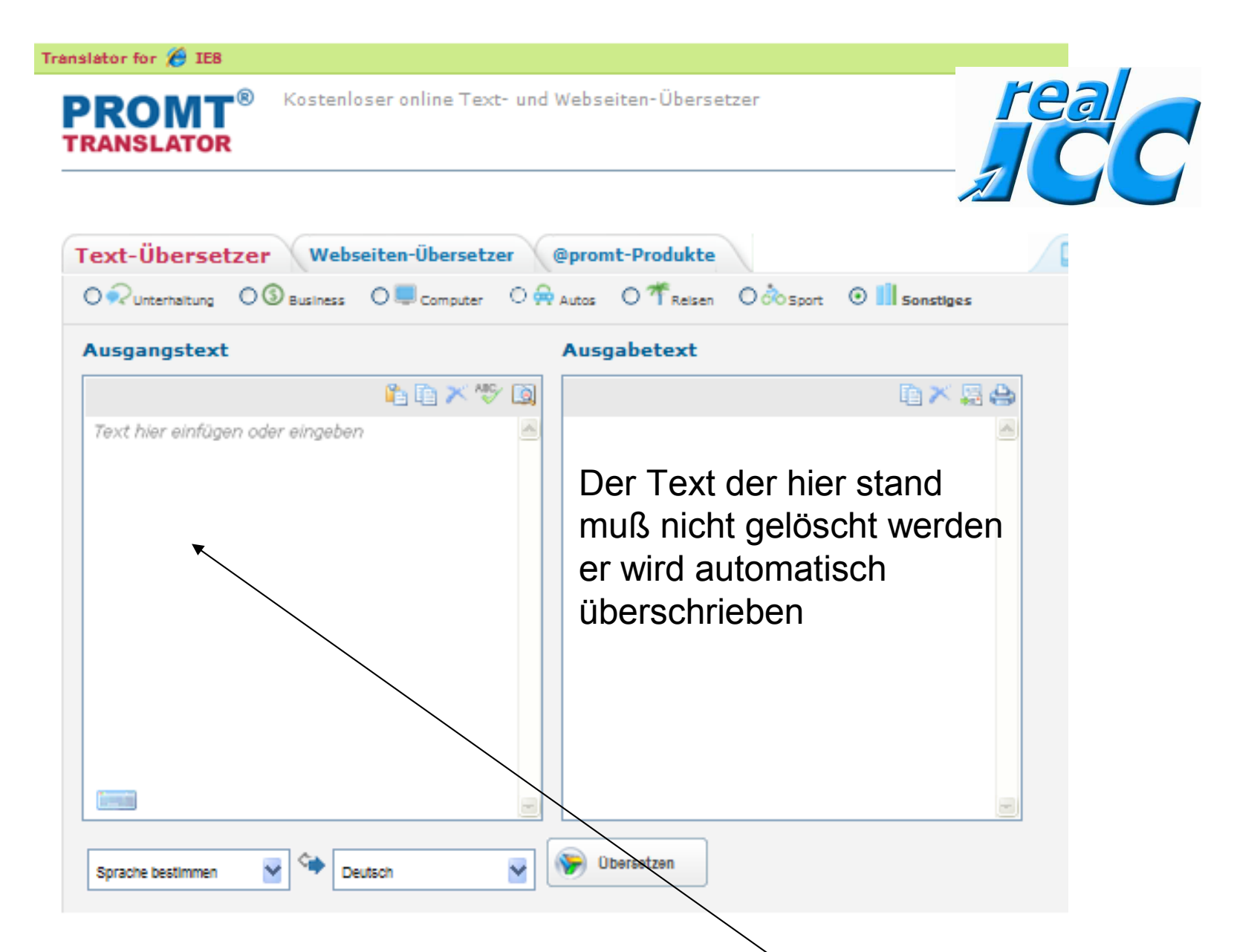

Natürlich kannst Du auch den Text von Hand hier eintragen und übersetzen. Zuerst aber den vorherigen Text löschen ( markieren, löschen ).